การประชุมวิชาการเครือขายวิศวกรรมเครื่องกลแหงประเทศไทยครั้งที่ 19 19-21 ตุลาคม 2548 จังหวัดภูเก็ต

#### **การพัฒนาโปรแกรมแปลรหัสเอ นซีสําหรับตัวควบคุมซีเอ นซีแบบสถาปตยกรรมเปด ็ ็ Development of A NC Code Interpreter for An Open-Architecture CNC Controller**

วิบูลย์ แสงวีระพันธุ์ศิริ และ กฤษณันท์ มะลิทอง ภาควิชาวิศวกรรมเครื่องกล คณะวศวกรรมศาสตร ิ จุฬาลงกรณมหาวิทยาลัย ถ.พญาไท ปทุมวัน กรุงเทพมหานคร 10330 โทร 0-2218-6610-1 โทรสาร 0-2252-8889 E-Mail: Viboon.S@eng.chula.ac.th , Krit\_eng99@hotmail.com

Viboon Sangveraphunsiri and Kritsanun Malithong Department of Mechanical Engineering, Faculty of Engineering, Chulalongkorn University Phyathai Road, Patumwan, Bangkok 10330 E-Mail: Viboon.S@eng.chula.ac.th , Krit\_eng99@hotmail.com

### **บทคัดยอ**

บทความฉบับนี้นําเสนอการพัฒนาโปรแกรมคอมพิวเตอรเพื่อแปลเอ็นซี โคด (NC-Code) ซึ่งเปนรหัสคําสั่งที่ปอนใหกับเครื่องจักรซีเอ็นซีโดย โปรแกรมพัฒนาข นดวยโปรแกรม Microsoft Visual Studio .NET ึ้ 2003 บนระบบปฎิบัติการ Windows 2000 โปรแกรมมีลักษณะตัวแปล ภาษา (Interpreter) แปลรหัสคําสั่งที่อยูในรูปเท็กซไฟล (Text file) โดย มีการสรางเสนทางเดินแบบเสนตรงและเสนโคง (Linear and Circular Interpolation) เพื่อใชในการจําลองการเคลื่อนที่ และควบคุมชุด โตะเอ็กซวายแซด ระบบที่ไดพัฒนาข ึ้นประกอบดวยคอมพิวเตอรสวน บุคคลที่ใชประมวลผล และควบคุมการทํางานของระบบ โดยสื่อสาร ผ่านการ์ดอินเตอร์เฟสเอนโคเดอร์ และ D/A เพื่อควบคุมเซอร์โว มอเตอรซึ่งใชควบคุมการเคลื่อนที่ของโตะเอ็กซวายแซดที่ไดพัฒนา มาแลว ในการทดสอบโปรแกรมทําโดยทดสอบการเคลื่อนที่เปนเสนตรง และวงกลมจากการแปลเอ็นซีโคด และทดสอบการแปลเอ็นซีโคดที่สราง จากโปรแกรม CATIA V5R14 และ Unigraphics V18.0 พบวาสามารถ ทําการแปลเอ็นซีโคด และควบคุมใหโตะเอ็กซวายแซดเคลื่อนที่ตาม เสนทางเดิน เมื่อทําการบันทึกตําแหนงของการเคลื่อนที่ ณ เวลาใดๆ แลวนําตําแหนงที่ไดมาสรางเปนกราฟ พบวามีลักษณะใกลเคียงกับ ลักษณะเสนทางเดินที่ใชสรางเอ็นซีโคด

**คําหลัก** ซีเอ็นซี, เอ็นซีโคด, ตัวแปลภาษา

#### **Abstract**

This paper presents a NC-code interpreter software development by using personal computer. The program, developed in Microsoft Visual Studio .NET 2003 on Windows 2000, interprets NC-code, which is in text file format, and generates linear and circular interpolation paths for simulation and motion control of the XYZ table. This development system is a part of the open architecture

CNC controller. It consists of a personal computer and software for interpret the CNC code, which is used for calculation, and controlling the XYZ table via counter and D/A interface card. After testing with linear and circular motion and NC-code generated from CATIA V5R14 and Unigraphics V18.0, it has shown that the program can interpret the NC-code and control the XYZ table to follow the generated path.

**Keywords:** Computer Numerical Control (CNC), NC-code, Interpreter

#### **1.บทนํา**

ปจจุบันในภาคอุตสาหกรรม ซีเอ็นซีเปนเครื่องจักรอัตโนมัติที่นิยม ใช้ในระบบการผลิต เนื่องจากสามารถทำงานได้อย่างถูกต้องแม่นยำ โดยเครื่องจักรซีเอ็นซีเปนเครื่องจักรที่มีคอมพิวเตอรควบคุมการทํางาน ระบบควบคุมซึ่งออกแบบมาใชงานกับเครื่องจักรมีราคาสูง จึงทําใหมี แนวคิดการใช้คอมพิวเตอร์ส่วนบุคคลมาควบคมเครื่องจักรแทนระบบ ควบคุมแบบเดิม เพื่อความคลองตัวในการใชงาน และสามารถพัฒนา โปรแกรมใหมีคุณสมบัติตามที่ตองการ สามารถสรางโปรแกรมขึ้นมาใช ึงานเอง สามารถเพิ่มหรือเปลี่ยนอุปกรณ์ที่ใช้งานได้ง่าย ซึ่งในปัจจุบัน คอมพิวเตอรสวนบุคคลมีความสามารถสูง และแนวโนมราคาถูกลง การ ควบคุมเครื่องจักรดวยคอมพิวเตอรสวนบุคคลจึงเปนอีกทางเลือกที่ทํา ใหประหยัดคาใชจายในสวนชุดควบคุมการทํางาน

บทความฉบับนี้นำเสนอการพัฒนาโปรแกรมคอมพิวเตอร์ ซึ่งเป็น ี้ ระบบสวนหนึ่งของตัวควบคุมซีเอ็นซีแบบสถาปตยกรรมเปด ใหชื่อ โปรแกรมว่า G-Code Interpreter 2004 โดยโปรแกรมนี้พัฒนาขึ้นด้วย ึ้ โปรแกรม Microsoft Visual Studio .NET 2003 มีการทํางานใน ลักษณะของการโปรแกรมเชิงวัตถุ (Object Oriented Programming) ทําใหสะดวกในการเขียนโปรแกรม และทําความเขาใจกับ source code ในสวนของการติดตอกับผูใชงานเปนแบบ SDI (Single Document Interface) โดยทำการแสดงผลทีละ 1 ไฟล์งาน ถ้าจะทำงานกับงาน ถัดไป งานเดิมจะต้องถกปิดไปเสียก่อน

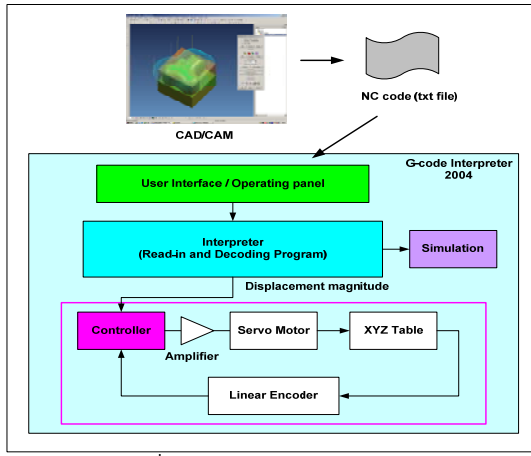

รูปที่ 1 สวนประกอบของโปรแกรม

โดยโปรแกรมสามารถแบงได 5 สวนคือ

1. สวนติดตอกับผูใช (User Interface) เปนสวนที่ผูใชติดตอกับ โปรแกรมคอมพิวเตอรผานทางหนาจอโปรแกรมคอมพิวเตอร

2. ส่วนการแปลเอ็นซีโค้ด เป็นส่วนที่ทำหน้าที่อ่านข้อมูลเอ็นซีโค้ด จากแฟมขอมูลแบบ Text แลวทําการแปลงใหอยูในรูปแบบคําสั่งที่ พรอมนํามาใชควบคุม

3. สวนการควบคุมการเคลื่อนที่ของโตะเอ็กซวายแซด (XYZtable) ในส่วนนี้มีหน้าที่ในการเชื่อมต่อการ์ดอินเตอร์เฟสเอนโคเดอร์ ֺ֖֧֚֝<u>֚</u> และ D/A และทําการควบคุมการเคลื่อนที่ของโตะเอ็กซวายแซด

4. สวนจําลองแบบทางเดินของการควบคุมโตะเอ็กซวายแซด ใน สวนน ี้จะใชสวนการแปลเอ็นซีโคดตัวเดียวกันกับที่ใชในสวนควบคุมการ เคลื่อนที่ของโตะเอ็กซวายแซด จะตางกันตรงการนําขอมูลจากการแปล มาใชจําลองการเคลื่อนที่

5. สวนการจัดการดําเนินงาน เปนสวนที่ประสานการติดตอ ระหวางสวนติดตอกับผูใชกับสวนการแปลเอ็นซีโคด สวนการควบคุม และสวนการจําลองการเคลื่อนที่

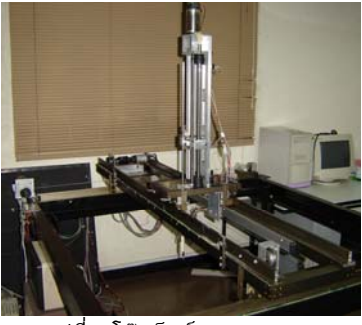

รูปที่ 2 โต๊ะเอ็กซ์วายแซด

ในสวนของโตะเอ็กซวายแซดที่ใชในงานวิจัยน ี้เปนโตะระนาบที่มี การเคลื่อนที่ 3 แนวตั้งฉากกัน โครงสรางทําจากอลูมิเนียม และเหล็ก รางเลื่อนในแนวแกนเอ็กซและวายใชมอเตอรกระแสตรงเปนตัว ขับเคลื่อน และส่งกำลังผ่านชุดเฟื่องทดและระบบล้อสายพาน ซึ่งใช้ ลวดสลิงดึงใหเคลื่อนที่ โดยแกนเอ็กซและวายสามารถเคลื่อนที่เปน ระยะทาง 950 และ1000 มิลลิเมตรตามลําดับ สวนแกนแซดใชระบบสง กําลังผานลิเนียรบอลสกรูซึ่งสามารถเคลื่อนที่เปนระยะทาง450 มิลลิเมตร

# **2.การออกแบบสวนการแปลเอ็นซีโคด**

เมื่อพิจารณารูปแบบคําสั่งของเอ็นซีโคด จากแฟมขอมูลในรูป เท็กซไฟลสามารถจําแนกขอมูลออกเปน 2 กลุมคือ กลุมที่เปนคําสั่ง (Command) และกลุมที่เปนตัวแปร (Parameter) ของคําสั่งซึ่งตามหลัง กลุมคําสั่ง โดยทั้งสองกลุมประกอบไปดวยตัวอักษร (Key) แลวตาม ดวยคาที่เปนตัวเลข (Value) โดยตัวอักษรแสดงชนิดของคําสั่งหรือชนิด ของตัวแปร สวนคาที่เปนตัวเลขเปนตัวกําหนดคาของคําสั่งที่ใชหรือ เปนคาของตัวแปร ยกตัวอยางเชน

G01 X100. Y100. Z100. F1000 ซึ่งเปนคําสั่งการเคลื่อนที่เปนเสนตรง G01 เปนคําสั่ง สวน X100. Y100. Z100. F1000 เปนตัวแปรที่เปน สวนประกอบของคําสั่ง

ในการแปลงคำสั่งเอ็นซีโค้ด จากแฟ้มข้อมูลแบบเท็กซ์ไฟล์ เริ่ม จากทําการอานชุดของตัวอักษรเขามาเพื่อแปลทีละหนึ่งบรรทัด จากนั้น จะเปรียบเทียบตัวอักษรในบรรทัดนั้นทีละตัว วาเปน Command key, Command value, Parameter key หรือ Parameter value โดยที่

- 1. Command key เปนกลุมของตัวอักษร G, M และ N
- 2. Parameter key เป็นกลุ่มตัวอักษร X, Y, Z, F, I, J, K, R, S เป็นต้น
- 3. Command value เปนตัวเลขที่ตามหลัง Command key
- 4. Parameter value เปนตัวเลขที่ตามหลัง Parameter key

ดังนั้นเมื่อแปลงขอมูลจากแฟมขอมูลแบบ Text แลวจะไดเปน 2 กลุม คือ Command object ซึ่งประกอบไปดวย Command key, Command value และกลุมของ Parameter object ซึ่ง Parameter object แตละตัวก็จะประกอบไปดวย Parameter key และ Parameter ้ value เมื่อส่วนการแปลเอ็นซีโคัดทำการแปลงข้อมูลที่อ่านเข้ามาในแต่ ละบรรทัดเสร็จแลว จะสง Command object ที่ไดทั้งหมดจากการแปลง ไปยังสวนควบคุมเพื่อใชควบคุมโตะเอ็กซวายแซด แลวจึงทําการแปลง ในบรรทัดตอไป

จากแนวคิดขางตนจึงนํามาสรางเปนโปรแกรมโดยใชภาษา C++ โดยสร้างเป็นคลาสขึ้นมา 4 คลาส (Class) ได้แก่ Parser class, ึ้ Actuator Class, Command class และ Parameter class โดยแตละ คลาสจะมีหนาที่แตกตางกันไป Parser class ทําหนาที่รับชื่อของ แฟมขอมูลแบบ Text ที่ตองการจะแปลง แลวอานขอมูลเขามาทีละ บรรทัด จากนั้นแปลงขอมูลที่อานเขามาใหอยูในรูปของชุดคําสั่ง (Command object) แลวทําการจับคู (Map)คําสั่ง กับฟงกชันการ ทํางานของ Actuator object โดยActuator class เปน class ตนแบบ สําหรับสราง Actuator object ซึ่งมีหนาที่รับชุดคําสั่งที่อยูในรูป Command object ที่ไดจากการแปลงเรียบรอยแลว ไปควบคุมสวน เครื่องจักร (Hardware) หรือสวนจําลองการเคลื่อนที่ตอไป ในสวนของ

Command class และ Parameter class ทําหนาที่ในการเก็บขอมูลของ Command object และ Parameter object ตามลําดับ

#### **3.เทคนิคการควบคุมการเคล อนท และการจําลองการเคล อนท ื่**

หัวใจสําคัญของการควบคุมการเคลื่อนที่ และการจําลองการ เคลื่อนที่ คือการสรางเสนทางเดิน (Interpolation) ในการจําลองการ เคลื่อนที่ เปนกระบวนการวาดรูปใหไดเสนที่มีความตอเนื่อง ซึ่งจะ ขึ้นกับจำนวนจุดที่แสดงผล ในการควบคุมการเคลื่อนที่ เป็นการ ควบคุมการขับมอเตอรโดยอิสระจากกันดวยความเร็วตางกัน ใน เสนทางที่กําหนดจากจุดเริ่มตนจนกวาจะถึงจุดที่กําหนด โดยการหมุน แกนทั้ง 2 แกนหรือมากกวานั้น ไปพรอมๆ กัน

เสนทางเดินซีเอ็นซี (CNC Interpolation) [1] เปนตัวกําหนด เสนทางเดินของเครื่องมือ มีหนาที่ 2 อยางคือ คํานวณความเร็วของ เครื่องมือตามแนวแกนของแตละแกน ตามที่ใหอัตราปอนมาและสราง พิกัดตามเสนทางเดินของโปรแกรม การสรางเสนทางเดินของเครื่องมือ ี่ สามารถจำแนกได้ 5 แบบ คือ เส้นตรง (Linear Interpolation) เส้นโค้ง (Circular interpolation) เกลียว (Helical interpolation) พาราโบลิก (parabolic interpolation) และลูกบาศก (cubic interpolation) เครื่อง ซีเอ็นซีสวนใหญจะใชทางเดินแบบเสนตรง และเสนโคง

### **3.1 การควบคุมความเร็วตามแนวทางเดิน**

ในการเคลื่อนที่ของเครื่องจักรซีเอ็นซีนั้น นอกจากความถูกตอง ของตําแหนงตามแนวทางแลว สิ่งสําคัญอีกอยางหนึ่งคือความเร็วตาม แนวทางเดินจะตองคงที่ดวย เพื่อใหไดงานที่มีคุณภาพ เทคนิคการ ควบคุมความเร็วใหคงที่มีหลายวิธีสําหรับในบทความนี้ไดใชทฤษฎี บางสวนที่กลาวไวในงานวิจัย [2] สําหรับการควบคุมตําแหนงและ ความเร็วตามแนวทางเดิน โดยพิจารณาใน 2 มิติดวยวิธีการดังน ี้

$$
Velocity = \frac{\Delta S}{\Delta t}
$$
 (1)

จากสมการที่ (1) ถากําหนดให Δ*t* มีคาเทากับเวลาในการสุมคา (Sampling period) ซึ่งมีคาคงทีและสามารถควบคุมใหΔ*S* ซึ่งมีคา เทากับการเปลี่ยนแปลงตําแหนงในแตละครั้งของการสุมใหมีคาคงที่จะ ไดคาความเร็วที่มีคาคงที่ จากหลักการดังกลาวสามารถนํามาใชในการ ควบคุมตําแหนงและความเร็วไดดังน

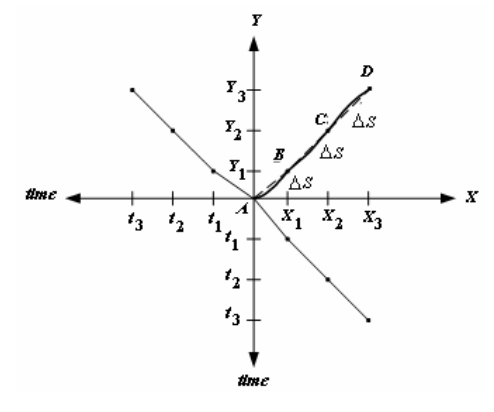

รูปที่ 3 การแบงจุดตามแนวการเคลื่อนที่

จากรูปที่ 3 เสนทึบแสดงถึงแนวทางเดินที่ตองการ ทําการแบง แนวทางเดินออกเปนสวนเล็กๆ มีขนาดเทากับ Δ*S* ซึ่งแสดงในรูปดวย เสนตรง *AB BC CD* (ดังแสดงเปนเสนประ) จากสมการที่ (1) ถา กําหนดใหคา Δ*t* มีคาเทากับเวลาในการสุมคา *T* จะสามารถหาคา Δ*S* ไดดังสมการที่ (2)

$$
\Delta S = VT \tag{2}
$$

เมื่อ *V* คือความเร็วตามแนวทางเดิน, *T* คือเวลาในการสุมคา Δ*S* คือระยะทางในการเคลื่อนที่ในการสุมคา 1 ครั้ง

### **3.2 การสรางเสนทางเดินแบบเสนตรง**

จากสมการที่ (2) นําคา Δ*S* ที่คํานวณไดมาใชในการคํานวณหา จุดอางอิงตามแนวแกนเอ็กซและแกนวาย ที่เวลา *T* ใดๆ ดังรูปที่ 4

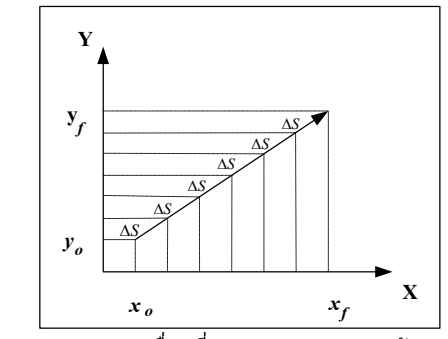

รูปที่ 4 กราฟแสดงการเคลื่อนที่ของแกน *X* และ *Y* ดวยความเร็ว *V*

เมื่อพิจารณารูปที่ 4 กําหนดใหเสนทางการเคลื่อนที่เริ่มจากจุด  $\mathbf{x}_0, \mathbf{y}_0$  เคลื่อนไปด้วยความเร็ว เป็นเส้นตรงไปยังจุด  $\mathbf{x}_f, \mathbf{y}_f$  สามารถ หาจํานวนจุดในการเคลื่อนที่ไดดังน ี้

$$
N = \frac{\sqrt{(x_f - x_0)^2 + (y_f - y_0)^2}}{VT}
$$
 (3)

ระยะเคลื่อนที่แตละชวงเวลาการสุม ดังน ี้

$$
\Delta x = \frac{(x_f - x_0)}{N} \tag{4}
$$

$$
\Delta y = \frac{(y_f - y_0)}{N} \tag{5}
$$

ชุดคําสั่งที่ใชในการเคลื่อนที่

$$
x_n = x_{n-1} + \Delta x \tag{6}
$$

$$
y_n = y_{n-1} + \Delta y \tag{7}
$$

แต่เนื่องจากหากใช้วิธีตามที่กล่าวมานั้น ช่วงเริ่มต้น และหยุดการ เคลื่อนที่ของชุดขับเคลื่อนจะเกิดการกระชากเนื่องจากความเฉื่อย เพื่อ ลดปญหาน จึงใชวิธีการสรางเสนทางการเคลื่อนที่โดยใชฟงกชันสไปลน ֺ֪֪֪֪֪֪֦֪֪֪֪֪֦֧֪֪֧֪֪֪֧֪֧֧֚֝֝֝֝֟֟֟֟֟֟֟֟֟֟֟֟֟֟֟֟֝֬֝֟֝֬֝֟֟֝֟֝֬֟֟֓֝֬֟֝֬֝֬֝֬֝֬֟֝֬֝֬֝֬֝֬֝֬֝֬֝֬֝֬֝֬ (Spline function) [3] โดยแบงเสนทางการเคลื่อนที่ออกเปน 3 ชวง ช่วงแรกจาก  $t_0$ ถึง  $t_1$  เป็นช่วงความเร่งคงที่  $(A)$  ทำให้ความเร็ว เพิ่มข นจากคาเริ่มตนจนถึงคาที่กําหนดและเคลื่อนที่ตอไปในชวงที่ 2 ึ้ ซึ่งเป็นช่วงความเร็วคงที่  $(V)$ จนถึงเวลา  $t,$ จึงเริ่มเคลื่อนที่ด้วย ความหนวงคงที่ (−*A*) ความเร็วจะลดลงจนถึงเวลา <sup>3</sup>*t* คาความเร็วมี ้ค่าเป็นศูนย์ ซึ่งได้ระยะทางที่กำหนด เมื่อพิจารณาจากรูปที่ 5 สามารถ หาระยะทาง และเวลาในแตละชวงไดดังน ี้

$$
\Delta t_1 = t_1 - t_0 \tag{8}
$$

$$
\Delta s_1 = \frac{A \Delta t_1^2}{2} = x_1 - x_0 \tag{9}
$$

$$
\Delta t_3 = t_3 - t_2 = \Delta t_1 \tag{10}
$$

$$
\Delta s_{3} = \frac{V^{2}}{2A} = x_{f} - x_{2}
$$
 (11)

$$
\Delta s_2 = x_2 - x_1 = x_f - \Delta s_1 - \Delta s_3 \tag{12}
$$

$$
\Delta t_2 = t_2 - t_1 = \frac{\Delta s_2}{V}
$$
 (13)

- เมื่อ  $x_0$  เป็นตำแหน่งเริ่มต้นการเคลื่อนที่ด้วยความเร่งคงที่ที่เวลา  $t_0$ 
	- $\alpha_{\rm i}$  เป็นตำแหน่งเริ่มต้นการเคลื่อนที่ด้วยความเร่งคงที่ที่เวลา  $t_{\rm i}$
	- $\alpha_{2}^{\phantom{\dag}}$  เป็นตำแหน่งเริ่มต้นการเคลื่อนที่ด้วยความเร่งคงที่ที่เวลา  $t_{2}^{\phantom{\dag}}$
	- $\alpha_{\epsilon}$  เป็นตำแหน่งเริ่มต้นการเคลื่อนที่ด้วยความเร่งคงที่ที่เวลา  $t_{\text{\tiny a}}$

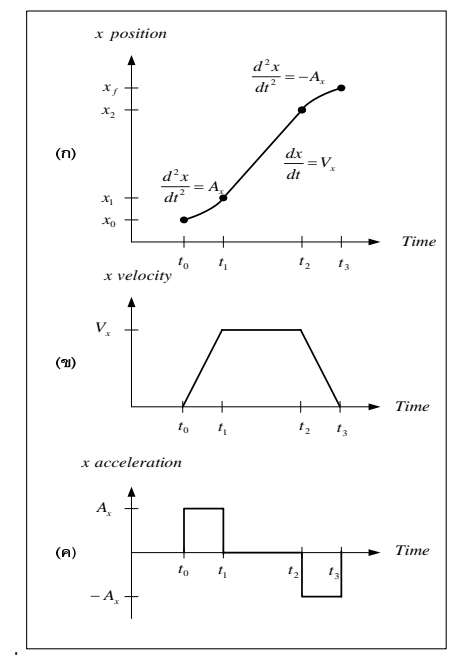

รูปที่ 5 กราฟแสดงระยะทาง ความเร็วและความเรงกับเวลา

### **3.3 การสรางเสนทางเดินแบบเสนโคง**

การสรางคําสั่งทางเดินแบบวงกลมเปนรูปแบบหนึ่งของแนวทาง เดินที่ถูกนำมาใช้ ทางเดินรูปแบบนี้จะเหมาะสมกับวัตถุที่มีรูปร่างแบบ ทรงกลมหรือมีความโคงใกลเคียงกับทรงกลมขอมูลที่ตองนํามาใชการ สรางแนวทางเดินแบบวงกลมคือ จุดเริ่มตน จุดสุดทาย จุดศูนยกลาง ของวงกลม และรัศมี [3] เชนเดียวกันกับการสรางทางเดินแบบเสนตรง พิจารณารูปที่ 6 เปนการแบงสวนของวงกลมใหเปนเสนตรงที่มีขนาด เล็กๆ มาตอกัน แตละสวนใหมีขนาด Δ*s* เพื่อใหไดความเร็วตามที่ กําหนดในชวงเวลาการสุม จากรูปสามเหลี่ยม ABC

$$
AB = AC = r \tag{14}
$$

$$
BC = \Delta s \tag{15}
$$
\n
$$
\theta = \cos^{-1} \left( \frac{2AB \cdot AC - BC^2}{2 \cdot 1 + AC} \right) \tag{16}
$$

$$
\theta = \cos\left(\frac{2AB \cdot AC}{2AB \cdot AC}\right) \tag{16}
$$
\n
$$
\theta = \cos^{-1}\left(\frac{2r^2 - \Delta s^2}{2}\right) \tag{17}
$$

$$
\theta = \cos^{-1}\left(\frac{2r^2 - \Delta s^2}{2r^2}\right) \tag{17}
$$

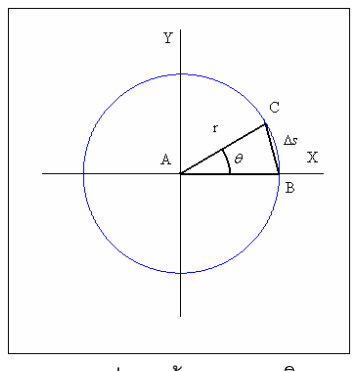

รูปที่ 6 แสดงการแบงจุดสรางแนวทางเดินแบบวงกลม

สามารถนําคา <sup>θ</sup> ไปคํานวณจุดอางอิงตามแนวแกน *x* , *y* ที่เวลาใน การสุมครั้งที่ *n* ไดดังสมการ

$$
x(n) = r \cdot \cos(\theta n) + x_0 \tag{18}
$$

$$
y(n) = r \cdot \sin(\theta n) + y_0 \tag{19}
$$

เมื่อ *x*(*n*) คือตําแหนงตามแนวแกน *x* ที่เวลาการสุมครั้งที่ *n*

*y*(*n*) คือตําแหนงตามแนวแกน *y* ที่เวลาการสุมครั้งที่ *n*

 $x_{0}$  คือจุดศูนย์กลางของวงกลมตามแนวแกน  $x$ 

<sup>0</sup> *y* คือจุดศูนยกลางของวงกลมตามแนวแกน *y*

### **4 การออกแบบสวนติดตอกับผูใช**

หนาจอโปรแกรมที่ออกแบบมีลักษณะคลายกับโปรแกรม Notepad ประกอบดวย 3 สวน สวนแรกเปนแถบเมนูควบคุมการ ทํางาน (Menu Bar) ประกอบดวยเมนู File ทําหนาที่เกี่ยวกับการ จัดการเกี่ยวกับไฟลขอมูล Edit จัดการเกี่ยวกับการแกไขขอความ View จัดการเกี่ยวกับการแสดงแถบทูล และไดอะลอก และ Help ระบบ ชวยเหลือ สวนที่สองเปนแถบปุมควบคุมการทํางานของโปรแกรม (Tool Bar) เปนแถบปุมสําหรับควบคุมการทํางานในการแปล และการ แสดงผลการแปลโดยการควบคมโต๊ะเอ็กซ์วายแซด และการจำลองการ เคลื่อนที่และสวนที่สามเปนหนาตางเพื่อแสดง และทําการแกไขขอมูล เอ็นซีโคด (Text Editor) ซึ่งสามารถทําการยกเลิกการแกไขครั้งหลังสุด ้ตัด คัดลอก และวางข้อความที่เลือก

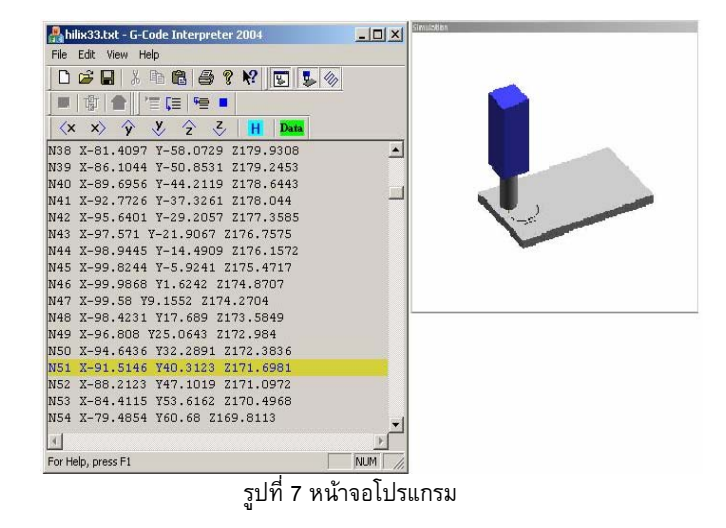

# **5.การทดสอบโปรแกรมและผลการทดสอบ**

ในการทดสอบการทํางานของโปรแกรม ทําโดยการทดสอบแปล เอ็นซีโคด และสงชุดคําสั่งที่ไดจากการแปลไปควบคุมเซอรโวมอเตอร 3 ตัวของชุดโต็ะเอ็กซวายแซด ซึ่งการเคลื่อนที่ของโตะเอ็กซวายแซดเปน การเคลื่อนที่โดยไม่ได้ทำการตัดเฉือนชิ้นงานจริง เนื่องจากในงานวิจัยนี้ ิ้ ֺ֪֪֪ׅ֖֖֪֪֦֖֧֖֪֪ׅ֖֧֖֧֖֖֖֖֖֖֖֪֖֖֝֟֟֟֟֟֟֟֟֟֟֟֟֟֟֟֟֟֟֟֟֟֟֟֟֡֟֟֟֟֟֟֟֟֡֟֟֟֟֟֟֟֩֕֞֟֝֟֟֩֕֞֟֟֩֞֝֬֝֬֝֬֝֬֝֬֝֝֬֝֝֬֝֬֝֝֝֝֝֝֟ มุงเนนในสวนการแปลโคดจีซึ่งเกี่ยวของกับการเคลื่อนที่ การทดสอบ โปรแกรมจึงดูที่ความถูกตองของการเคลื่อนที่จากการแปลโคด ผูวิจัยได แบงการทดสอบออกเปน 2 สวนคือ การทดสอบการเคลื่อนที่เปน เสนตรงและวงกลมจากการแปลเอ็นซีโคดสั้น ๆ 1-2 บล็อก โดยแปล โคด G01และ G02 จากนั้นทําการบันทึกตําแหนงการเคลื่อนที่ ที่เวลา ต่างๆ และนำค่าตำแหน่งจริง กับตำแหน่งอ้างอิงตามแนวทางเดินมาทำ ี การเปรียบเทียบกัน และการทดสอบแปลเอ็นซีโค้ดที่สร้างจากโปรแกรม CAD/CAM เชน CATIA V5R14 และ Unigraphics V18.0 เปนการ ทดสอบแปลโปรแกรมเอ็นซีโคด ที่มีความยาวหลายๆ บรรทัดอยาง ้ต่อเนื่อง ทำการบันทึกตำแหน่งการเคลื่อนที่ ที่เวลาต่างๆ นำมาสร้าง เปนกราฟสามมิติเพื่อดูแนวโนมของการเคลื่อนที่ ผลการทดสอบโดย ละเอียดสามารถดูไดจากเอกสารอางอิง [4] โดยการทดสอบที่นํามา แสดงในที่นี้เปนการทดสอบในสวนที่สอง

โปรแกรมทดสอบที่ 1 เปนโปรแกรมเพื่อกัดช ิ้นงานใหเปนหลุม (Pocket) โดยใชโปรแกรม CATIA V5R14 สรางช นงาน และโปรแกรม ิ้ เอ็นซีโคด โปรแกรมเอ็นซีโคดที่ทําการแปลทั้งหมด 210 บรรทัด โดย ทางเดินในการสรางเอ็นซีโคดมีลักษณะดังรูปที่ 8 และเสนทางจากการ เคลื่อนที่ของโตะเอ็กซวายแซดในสามมิติดังรูปที่ 9

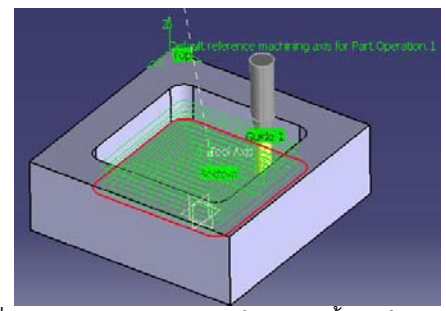

รูปที่ 8 ลักษณะของเสนทางเดินในการกัดช ิ้นงานใหเปนหลุม

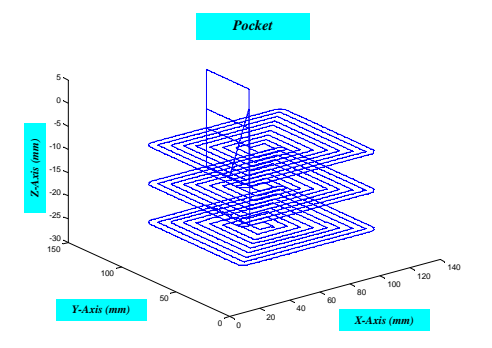

รูปที่ 9 เสนทางการเคลื่อนที่ของโตะเอ็กซวายแซดในสามมิติ

โปรแกรมทดสอบที่ 2 เปนโปรแกรมเพื่อกัดผิวหนาช ิ้นงานใหมี รูปรางตามพ นผิวที่ตองการ (Sweeping) ซึ่งเปนขั้นตอนหลังจากการกัด ื้ หยาบให้ชิ้นวัสดุมีรูปร่างใกล้เคียงชิ้นงานที่ได้ออกแบบไว้แล้ว โดยใช้ ิ้ ิ้ โปรแกรม CATIA V5R14 สร้างชิ้นงาน และโปรแกรมเอ็นซีโคัด ิ้ โปรแกรมเอ็นซีโคดที่ทําการแปลทั้งหมด 2645 บรรทัด โดยทางเดินใน การสรางเอ็นซีโคดมีลักษณะดังรูปที่ 10 และเสนทางจากการเคลื่อนที่ ของโตะเอ็กซวายแซดในสามมิติดังรูปที่ 11

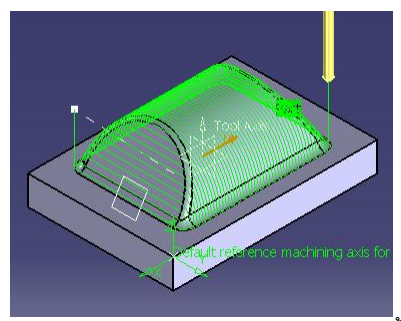

รูปที่ 10 ลักษณะของเส้นทางเดินในการกัดผิวหน้าชิ้นงาน ิ้ **Sweep in surface**

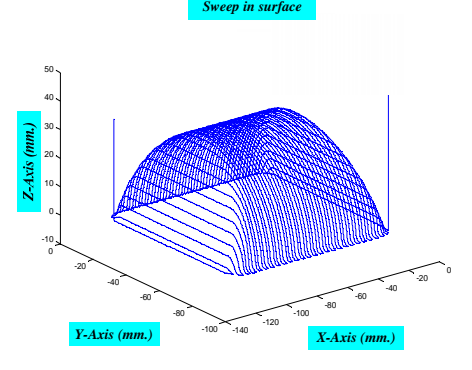

ูรูปที่ 11 เส้นทางการเคลื่อนที่ของโต๊ะเอ็กซ์วายแซดในสามมิติ

โปรแกรมทดสอบที่ 3 การทดสอบในสวนน ี้ เปนการกัดทางดาน บนชิ้นงานดิบให้มีลักษณะโค้งมนตามการลบมุมของชิ้นงานสำเร็จ โดย ์<br>. ์<br>İ ใชรัศมีความโคง 5 มิลลิเมตร โดยใชโปรแกรม Unigraphic V.18 สราง ช นงาน และโปรแกรมเอ็นซีโคด โปรแกรมเอ็นซีโคดที่ทําการแปล ิ้ ทั้งหมด 1964 บรรทัด โดยทางเดินในการสรางเอ็นซีโคดมีลักษณะดัง รูปที่ 12 และเสนทางจากการเคลื่อนที่ของโตะเอ็กซวายแซดในสามมิติ ดังรูปที่ 13

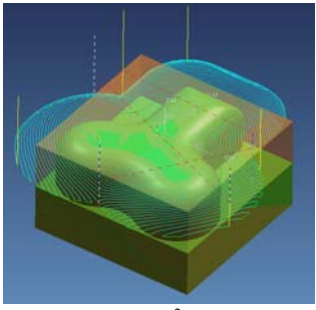

รูปที่ 12 ลักษณะทางเดินในการสรางเอ็นซีโคด

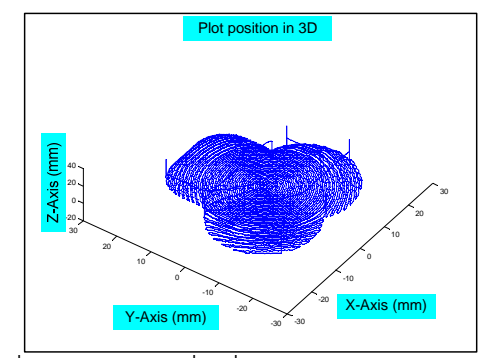

รูปที่ 13 เสนทางการเคลื่อนที่ของโตะเอ ็กซวายแซดในสามมิติ

### **6. สรุป**

งานวิจัยน ี้ไดทําการพัฒนาโปรแกรมแปลรหัสเอ็นซีและนําขอมูลที่ ไดจากการแปลนั้นมาใชในการควบคุมการเคลื่อนที่ของโตะเอ็กซวาย แซด ซึ่งเปนพ นฐานของเครื่องจักรซีเอ็นซี 3 แกน จากการทดสอบการ ื้ ควบคุมการเคลื่อนที่ของโตะเอ็กซวายแซด ไปตามทางเดินที่กําหนด จากการแปลเอ็นซีโคดเพียงคําสั่งเดียว และการทดสอบแปลเอ็นซีโคดที่ สรางจากโปรแกรม CAD/CAM 2 โปรแกรมคือ CATIA V5R14 และ Unigraphics V18.0 พบว่าสามารถทำการแปลโค้ดจากไฟล์ และสั่งให้ โต๊ะเอ็กซวายแซดเคลื่อนที่ตามเส้นทางเดิน ทำการบันทึกตำแหน่งของ การเคลื่อนที่ทั้งสามแนวแกนที่เวลาตาง ๆ นําจุดที่ไดมาสรางเปนกราฟ แลวมีลักษณะใกลเคียงกับลักษณะทางเดินในการสรางเอ็นซีโคดในการ กัด

# **กิตติกรรมประกาศ**

ขอขอบคุณ นายกฤษณะ อุตมัง นิสิตระดับดุษฏีบัณฑิต ภาควิชาวิศวกรรมเครื่องกล คณะวิศวกรรมศาสตร์ จุฬาลงกรณ์ มหาวิทยาลัย สําหรับคําแนะนําทางดานโปรแกรม

## **เอกสารอางอิง**

- [1] อํานาจ ทองแสน. การเขียนโปรแกรม CNC สําหรับการควบคุม เครื่องจักรกลดวยคอมพิวเตอร. ซีเอ็ดยูเคชั่น พ.ศ. 2544.
- [2] วันชัย ธีรพัฒนพร, วิบูลยแสงวีระพันธุศิริ. " A HPGL Decoding Program For A XYZ Table." การประชุมเครือขายวิศวกรรม เครื่องกลแหงประเทศไทยคร ั้งที่ 11 พ.ศ. 2540.
- [3] ธเนศ เรื่องธุรกิจ, วิบูลยแสงวีระพันธุศิริ."A Digital Control Technique For 3D Contour Tracking." การประชุมเครือขาย วิศวกรรมเครื่องกลแหงประเทศไทยครั้งที่ 11 พ.ศ. 2540.
- [4] กฤษณันท์ มะลิทอง. " การพัฒนาโปรแกรมแปลรหัสเอ็นซีสำหรับ ตัวควบคุมซีเอ็นซีแบบสถาปตยกรรมเปด." วิทยานิพนธปริญญา มหาบัณฑิต ภาควิชาวิศวกรรมเครื่องกล คณะวิศวกรรมศาสตร จุฬาลงกรณมหาวิทยาลัย 2547.
- [5] Masood, T.; Mubashar, A.; Jawad Khan, M.A. " Techniques used in the simulation and control of PROTEC computer numerically controlled (CNC) machine software." Industrial

Technology, 2002. IEEE ICIT '02. 2002 IEEE International Conference on, Vol. 1, 11-14 Dec. 2002 , pp. 504 – 509.

[6] Steve Krar, Arthur Gil "CNC : technology and programming." International editions, McGraw-Hill, New York, 1990.